## **Base de Conhecimento Gestor Empresas** Cálculo do ICMS-ST

Vamos abordar neste tutorial como parametrizar o sistema para calcular o ICMS-ST, caso não encontre aqui algum detalhe que não atenda à forma como seria o cálculo que sua empresa deseja, por favor, envie detalhes e exemplo prático para atendimento@maxitime.com.br para que possamos analisar.

Abra o cadastro de produtos, selecione um item que deseja parametrizar o cálculo do ICMS-ST.

## **Informamos que ao escolher um item específico, todos os demais que pertencem ao mesmo NCM serão automaticamente parametrizados.**

Clique na opção indicada "CORRELAÇÃO NF-E".

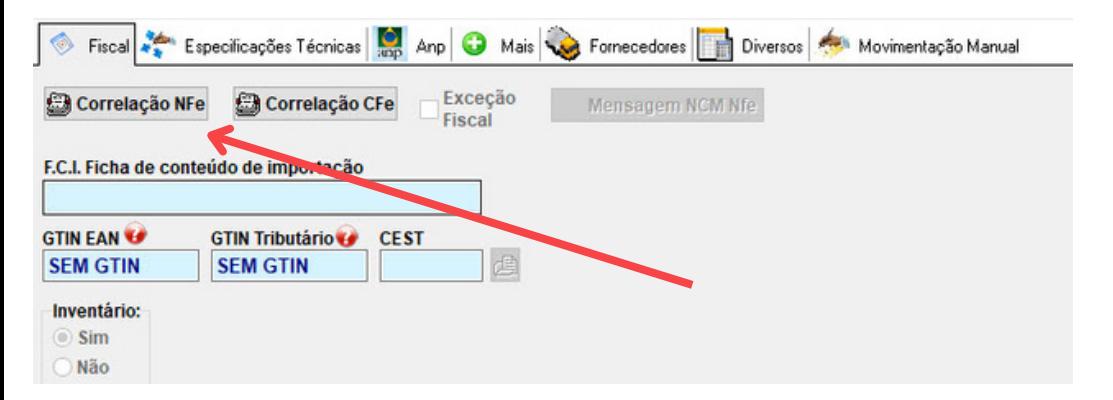

Na tela seguinte, o sistema mostra os parâmetros atuais do item selecionado, você pode alterar, excluir ou incluir um novo parâmetros.

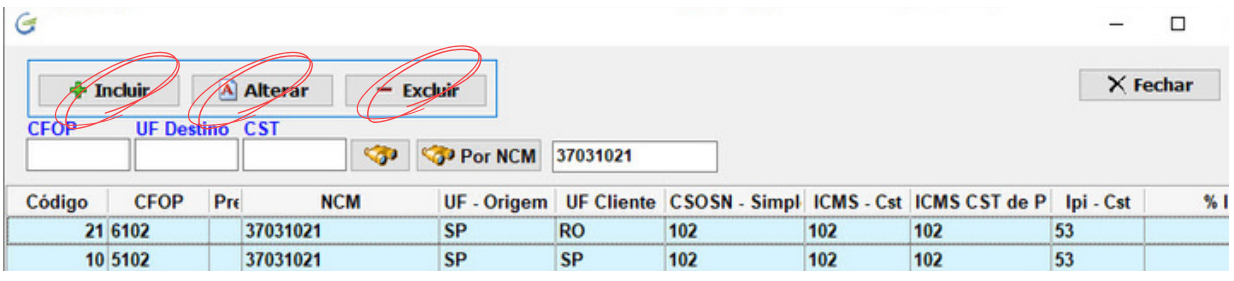

Vamos clicar em "INCLUIR" e destacar os campos necessários para parametrizar o cálculo do ICMS-ST.

CFOP - CST ICMS PJ - CST ICMS PF - CST IPI - CST PIS - CST COFINS - ESTADO DESTINO ALIQUOTA ICMS DESTINO - ALIQUOTA INTERNA ICMS DESTINO - PERCENTUAL DO IVA E MODALIDADE DA BASE DE CÁCULO DO ICMS-ST.

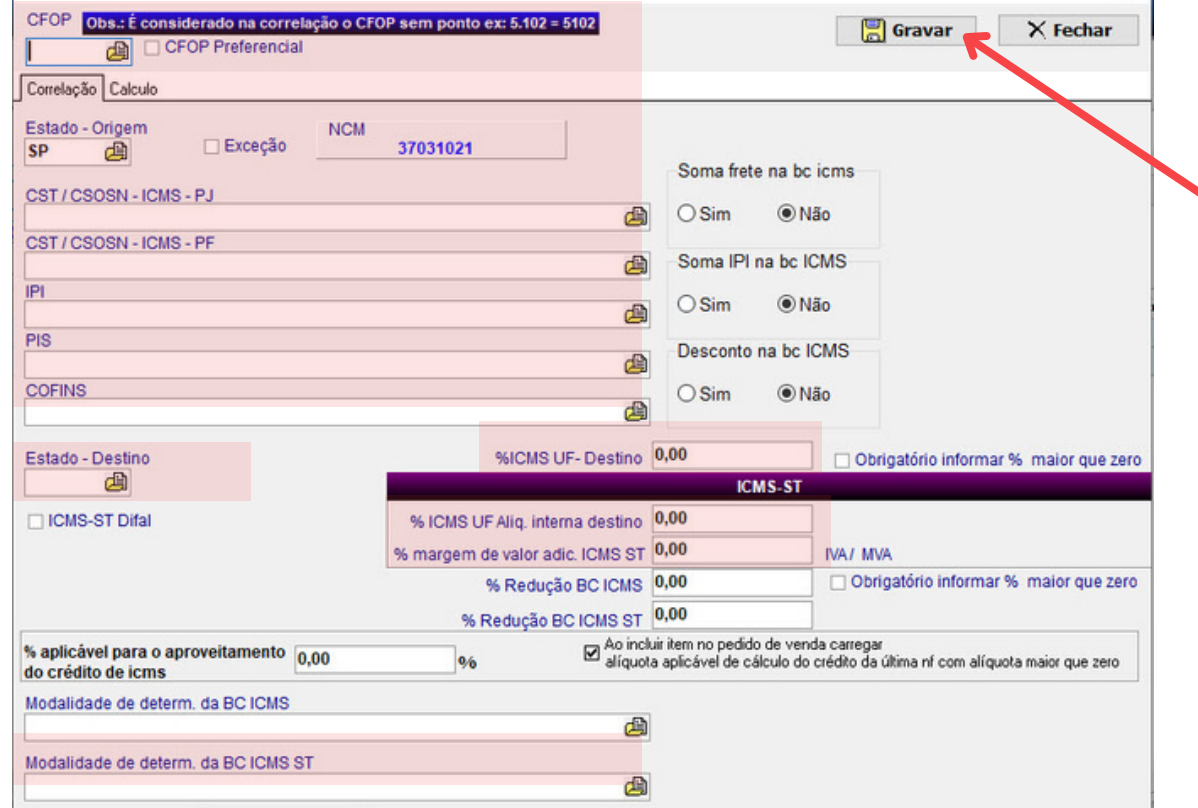

Caso não saiba quais informações selecionar, consulte sua contabilidade.

Após informar corretamente todas as informações, cique em gravar no topo da tela.

A partir de agora o sistema passa a calcular o ICMS-ST e sempre vai mostrar na tela do pedido de venda, caso você trabalhe com pedidos de venda e também na emissão direta da nota fiscal, assim você pode conferir os valores antes de transmitir sua nota fiscal.